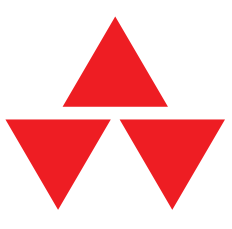

# **Welkom bij versie 2.0 van de CD-ROM** *Alles voor Internet***!**

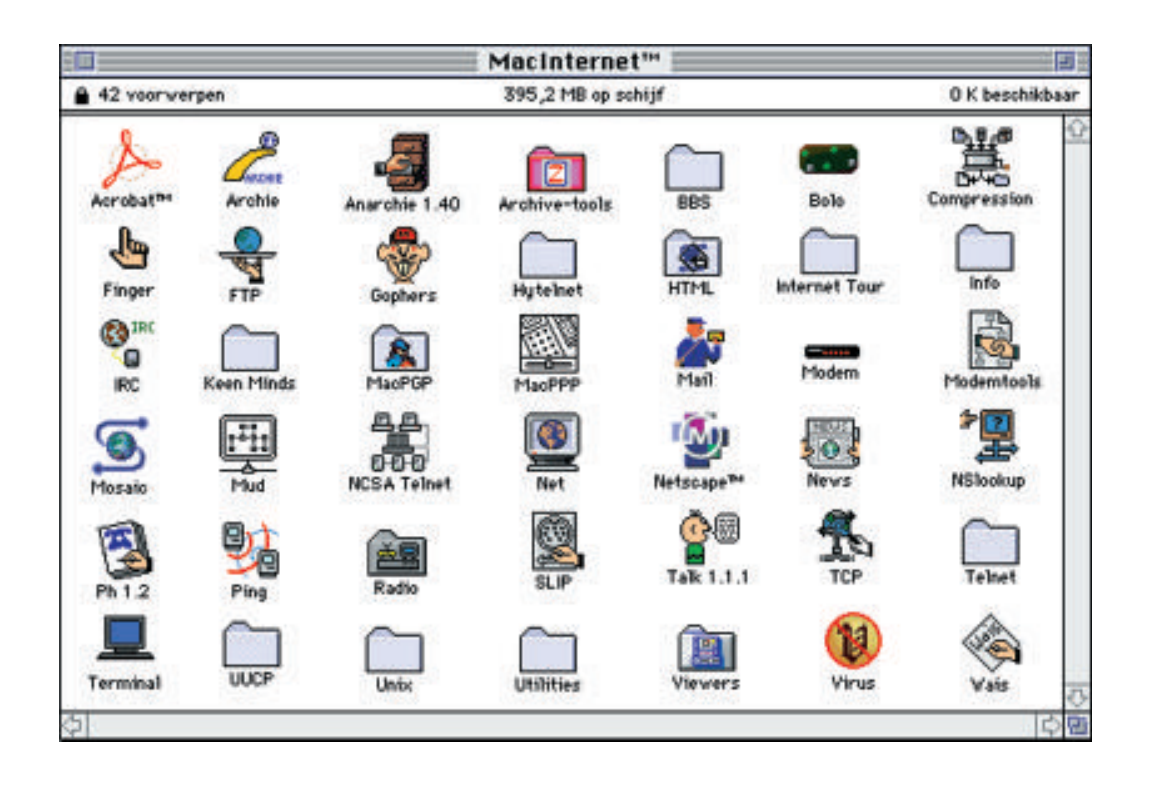

Op deze CD-ROM vindt u alles wat nodig is om het spannende Internet-avontuur ten volle te gaan beleven. Het enige wat u nog hoeft te doen is een Internet-account (Internet-aansluiting) aanvragen bij een van de Internet-aanbieders die in het bijgaande boekje bij de CD worden genoemd.

Zodra u een Internet-account met bijbehorende informatie van de door u gekozen Internetaanbieder heeft gekregen, kunt u beginnen met het installeren van de benodigde software. U dient daarbij te beschikken over een modem die op uw Macintosh is aangesloten. Met name voor het gebruik van Netscape of Mosaic is een snel modem (een 14K4 modem volgens de V.32bis standaard of een 28K8 modem volgens de V.34 standaard) zeer aan te bevelen. Binnen afzienbare tijd zullen alle aanbieders 28K8 aansluitingen aanbieden. Ook voor het uitwisselen van bestanden via het Internet (bijvoorbeeld met FTP of met terminalprogramma's zoals Zterm of Telefinder) is een snel modem aan te raden. Aangezien u een verbinding met het Internet via het openbare telefoonnet legt, brengt de PTT u telefoonkosten in rekening als ware het een gewoon telefoongesprek, zolang u verbinding hebt met het Internet. Het is daarom het beste als u een aanbieder kiest die in uw regio van lokale tarieven valt. Raadpleeg daarvoor uw telefoonboek of bel met PTT klantenservice voor informatie daarover.

# **Het Internet**

Het Internet is feitelijk een wereldwijd telefoonnet van computers. Door via uw computer aansluiting te nemen op Internet heeft u toegang tot een onvoorstelbare hoeveelheid informatie van allerhande aard die op het Internet aanwezig is. Bovendien kan iedere Internetgebruiker communiceren met andere Internet-gebruikers via bv. elektronische post, in Internet-taal e-mail genoemd. Elke dag komen er letterlijk duizenden nieuwe gebruikers over de gehele wereld bij. Al die gebruikers vormen samen de Internet-gemeenschap die virtueel in het mondiale dorp (global village) is gehuisvest.

Het is zeer aan te bevelen dat wanneer u met Internet begint, een goed introductieboek te lezen. Van de Nederlandstalige boeken die op de markt zijn, kunt u het beste kiezen voor *Internet voor Dummie*s (ISBN 90-6789-630-6). Als u nog dieper op het Internet wilt ingaan, zijn *Het Internet Handboek* (ISBN 90-6789-582-2) of *De Internet Navigator* (ISBN 90-6789- 557-1) goede keuzes. Ook het eerste Nederlandstalige tijdschrift op dit gebied, *Net*, biedt veel informatie over Internet; *Net* wordt uitgegeven door IDG te Haarlem.

# **Internet-aanbieders**

Zoals gezegd, dient u eerst over een Internet-account te beschikken om de benodigde software met het installatieprogramma op deze CD-ROM met succes te kunnen installeren. Hieronder volgt een opsomming van de Internet-aanbieders (providers) waarvoor het installatieprogramma op deze CD-ROM de software installeert en configureert. Sommige Internet-providers bieden software-pakketten voor Internet; in de prijs die u voor zulke pakketten betaalt, is de abonnementsprijs voor een bepaalde periode inbegrepen. Uiteraard betaalt dan meer dan voor een abonnement alleen. Aangezien op deze CD-ROM een onovertroffen verzameling software met comfortabel installatieprogramma, heeft dat dus ook niet nodig en bespaart u geld. Uitgebreidere informatie over een aantal aanbieders vindt u in de desbetreffende documenten in de map Provider Info op de CD.

# **Nederland**

bArt Internet Services

De Internet-aanbieder bArt in Den Haag biedt u volledige toegang tot het Internet. bArt biedt de volgende diensten:

- Elektronische post (e-mail: POP, SMTP en mailinglijsten)
- Nieuws (NNTP)
- Bestandsuitwisseling (FTP)
- World Wide Web (het Web)
- Gopher
- Archie
- Internet Relay Chat (IRC)
- Telnet

Bel voor informatie 070-3455349 of fax naar 070-3645862.

Luna Internet Access

Luna is de publieke Internet-dienst van Lunatech Research in Rotterdam. Luna biedt volledige toegang tot het Internet met de volgende diensten:

- Elektronische post (e-mail: POP, SMTP en mailinglijsten)
- Nieuws (NNTP)
- Bestandsuitwisseling (FTP)
- Wide Area Information Service (WAIS)
- World Wide Web (het Web)
- Gopher
- Archie
- Internet Relay Chat (IRC De Internet Babbelbox)
- Telnet

Daarnaast biedt Luna allerlei WWW-diensten aan, en in de abonnementsprijs is een persoonlijke Web-pagina inbegrepen. Luna biedt haar services zowel aan particulieren als aan bedrijven aan. Bel voor meer informatie 010-4679830. Gevorderde gebruikers kunnen met een terminal-programma en modem inbellen op telefoonnummer 010-4679844. Na het inloggen kiest u de optie LIS uit het menu en vult het inschrijfformulier in. Het postadres van Luna is: Lunatech Research, Postbus 27532, 3003 MA Rotterdam.

#### **XS4ALL**

XS4ALL (een modernistisch Engels acroniem van Access for all — Toegang voor iedereen) biedt volledige Internet-diensten voor de regio Amsterdam. XS4ALL biedt een uiteenlopende set diensten waaronder een standaard on-line UNIX-account. Dit is een van de meest eenvoudige vormen van Internet-toegang en biedt geen mogelijkheden voor bijvoorbeeld Mosaic of andere grafische mogelijkheden. Daarnaast biedt XS4ALL uiteraard een volledige set diensten, waaronder WWW, E-mail, Nieuws enz. U kunt een account aanvragen op telefoonnummer 020-6200294 of per fax op nummer 020-6222753. Gevorderde gebruikers kunnen via een terminalprogramma inbellen op telefoonnummer 020-6222175 en inloggen als *new* (kleine letters). Het postadres luidt: Stichting XS4ALL, Postbus 22864, 1100 DJ Amsterdam.

# **Euronet**

Ook Euronet biedt een volledig set diensten voor de regio Amsterdam aan. Neem daartoe contact met telefoonnummer 020-6256161 of faxnummer 020-6257435. Het adres van Euronet luidt: Prins Hendrikkade 48, 1012 AC Amsterdam.

#### **België**

Voor België is de aanbieder INnet opgenomen, met twee inbellocaties namelijk Antwerpen en Brussel. Net als de Nederlandse aanbieders biedt INnet een volledige set Internet-diensten aan. Voor een account kunt u contact opnemen met INnet. De gegevens van INnet luiden: INnet NV, Posthoflei 3 Bus 5, B-2600 Berchem, Telefoon: 03/281.49.81, Fax: 03/281.49.85.

# **Installatie**

Uitgangspunt is dat u de basisprincipes van het werken met uw Apple Macintosh al onder de knie hebt. Is dit niet het geval, dan doet u er goed aan die eerst te leren met de documentatie die u bij uw computer heeft ontvangen. Indien op uw computer At Ease is geïnstalleerd, dan kunt u die beter verwijderen van uw systeem om verder met de Finder te werken. Volg daartoe de instructies die u bij uw Macintosh heeft ontvangen.

Zoals hierboven beschreven, moet u eerst een Internet-account hebben aangevraagd en de daarbij behorende informatie hebben ontvangen en bij de hand hebben. Een goed idee is om eerst de Internet Tour te volgen. U vindt die in de gelijknamige map als u eerst de map MacInternet hebt geopend. De Internet Tour is een zogenaamde HyperCard-stack waarvoor u de HyperCard Player geïnstalleerd moet hebben. Om de Internet Tour te volgen, is niet noodzakelijk om al een Internet-account te hebben; ook hoeft u de software nog niet te installeren.

#### **BELANGRIJK**

De meeste programma's op deze CD zijn Freeware, Shareware en/of evaluatie-exemplaren. Freeware kunt u zonder restricties gebruiken. Voor Shareware en evaluatie-software geldt dat u de bepalingen (aanwezig in hetzij bijgaande README of LICENSE bestanden, dan wel in de programma's zelf aanwezig) accepteert en naleeft. Vaak kunt u zich voor een gering bedrag laten registreren als gebruiker, wat meestal vele voordelen met zich meebrengt, afhankelijk van het programma. De uitgever van deze CD beperkt zich tot het distribueren van deze programma's en verstrekt geen gebruikerslicenties ten aanzien van de op deze CD aanwezige programma's en bestanden. De uitgever van deze CD geeft geen garantie ten aanzien van de werking en het gebruik van het op deze CD aanwezige materiaal, en aanvaardt geen enkele aansprakelijkheid ten aanzien van werking en gebruik.

U kunt via de ballonhelpfunctie aanwijzingen voor de installatie op uw scherm krijgen. Activeer daartoe Ballonhelp door op het vraagtekentje recht boven op het scherm te klikken en de optie Toon ballonhelp te kiezen.

Zorg ervoor dat u geen programma's meer open hebt. U kunt dit controleren door op het Finder symbool in de rechter bovenhoek van uw scherm te klikken. Ziet u daar behalve de Finder andere programma's genoemd staan, dan moet u eerst die andere programma's afsluiten.

Zorg dat u uw account-gegevens van de door u gekozen Internet aanbieder bij de hand hebt. De gegevens die u nodig hebt, zijn:

- Uw account-naam (ook login name genoemd)
- Uw wachtwoord (password)
- Het type modem dat u gebruikt

Indien u een account bij Euronet hebt genomen, dient u tevens het inbelnummer (niet het reguliere telefoonnummer van Euronet of Euronet's helpdesk) van Euronet bij de hand te hebben.

Plaats de CD-ROM in uw CD-ROM speler. Wacht tot het bijbehorende symbool (drie rode driehoekjes) op uw bureaublad verschijnt. Open de CD-ROM door erop te dubbelklikken met de muisaanwijzer. De inhoud van de CD-ROM verschijnt in een venster met de titel *Alles voor Internet 2.0*. U ziet 4 mappen en een leesmij-bestand die deze instructies bevat.

Dubbelklik op de map Installer Nederland als u zich in Nederland bevindt of Installer België als u zich in België bevindt. Dubbelklik daarna op het symbool Installer, waarna het installatieprogramma wordt gestart. Het openingsscherm van het installatieprogramma verschijnt:

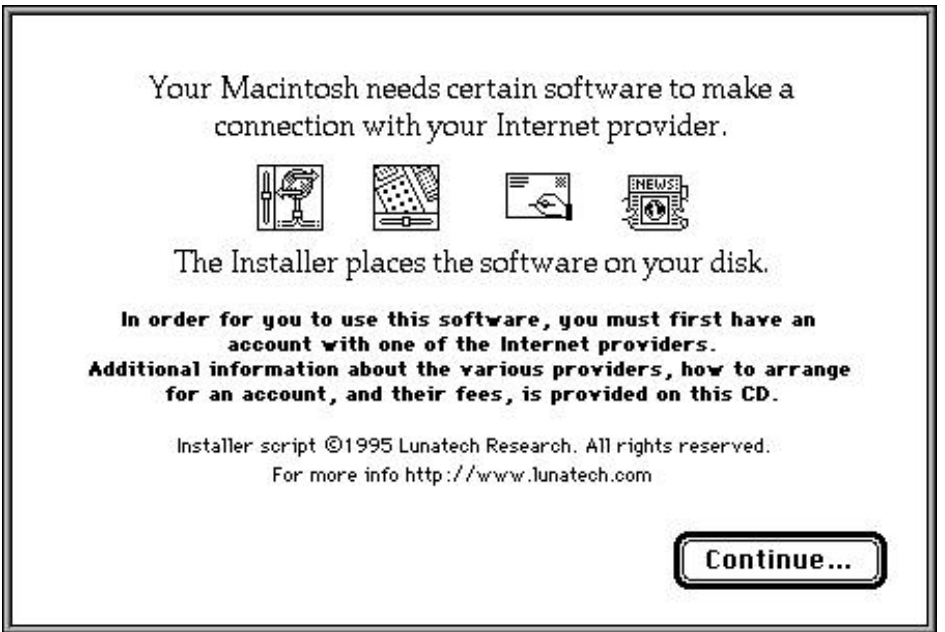

Klik op Continue... om verder te gaan, waarna het volgende scherm verschijnt:

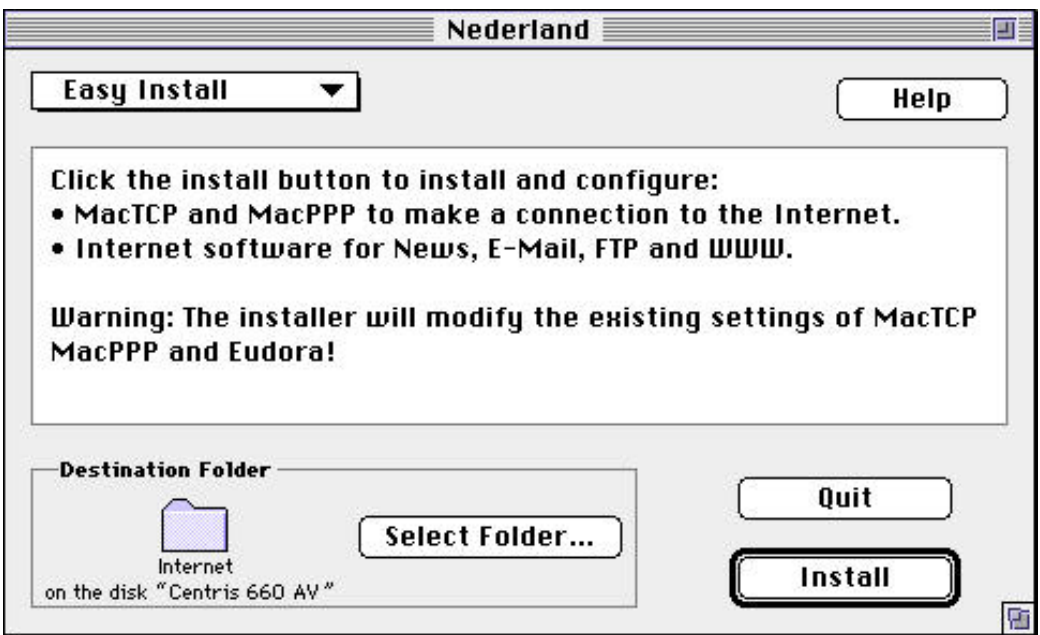

Standaard plaatst het installatieprogramma de programma's op uw opstartschijf in een map met de naam Internet. U kunt echter een andere map kiezen via de optie Select Folder. Aangeraden wordt om de standaard map aan te houden. Klik op Install om de installatieprocedure van de benodigde programma's te starten. Het installatieprogramma meldt welke programma's er geïnstalleerd gaan worden, waarna het volgende scherm verschijnt:

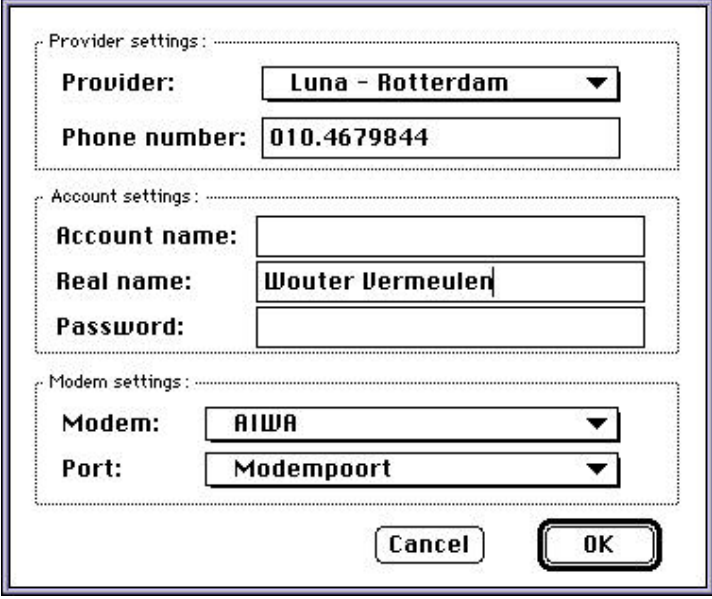

Kies de door u gekozen Internet-aanbieder door die aan te klikken in het naamvak naast Provider. Als u voor Euronet hebt gekozen, moet u in het vak Phone number het inbelnummer invullen door in het vak te klikken en het inbelnummer te typen. Voor alle andere aanbieders wordt het inbelnummer automatisch ingevuld. Klik vervolgens in invulvak naast Account name:, en typ daar de door uw aanbieder aan u toegewezen naam, *exact zoals door uw aanbieder is aangegegeven*. Klik dan in het vak naast Real name en vul uw echte naam in. Klik in het vak naast Password: en typ het door uw aanbieder aan u toegewezen wachtwoord (password) *exact zoals door uw aanbieder is aangegegeven*.

Kies vervolgens het door u gebruikte modem (merk & type) door in het vak naast modem te klikken en de muisknop ingedrukt te houden terwijl u met de muis door de lijst gaat totdat u de door gebruikte modem geselecteerd wordt. Als uw modem niet in de lijst voorkomt, kiest u dan voor Other geheel onder in de lijst. Als u Other hebt gekozen verschijnt het volgende dialoogvenster. Indien u over de modem-initialisatiestring van uw modem beschikt, vult u die in het vak naast Init string in. Anders laat u ATZ gewoon in het vak staan. De optie Use hardware handshaking is standaard aangekruist (geselecteerd); als u zeker weet dat de verbindingskabel tussen uw modem en uw Macintosh daartoe is uitgerust (informeer bij uw leverancier!), laat u dit staan. Oudere modemkabels zijn waarschijnlijk hiertoe niet uitgerust; klik het vakje aan indien uw modemkabel niet geschikt is voor hardware handshaking. Klik afsluitend op OK wanneer u gereed bent.

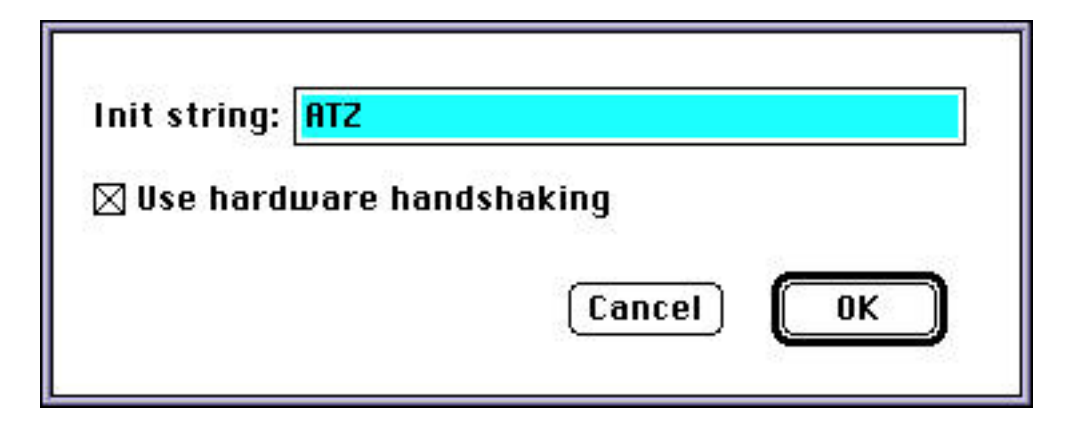

De programma's worden nu geïnstalleerd en geconfigureerd. Ten slotte vermeldt het Installatieprogramma dat de installatieprocedure is voltooid en meldt dat uw computer opnieuw opgestart moet worden. Klik daartoe op Restart; uw Macintosh wordt dan opnieuw opgestart en uw Internet-avontuur kan beginnen.

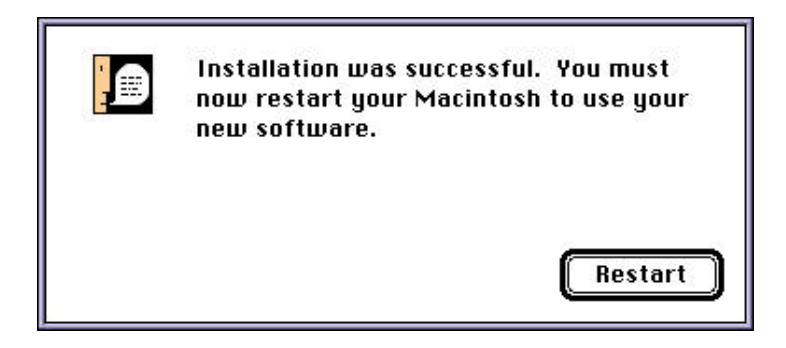

# **Problemen bij installatie**

Mocht u problemen ondervinden tijdens of na de installatie, neemt u dan contact op met de Helpdesk van de door u gekozen aanbieder.

# **Geïnstalleerde programma's**

Het installatieprogramma Installer plaatst een aantal programma's in de map Internet op uw vaste schijf, tenzij u een andere map of andere schijf hebt opgegeven tijdens de installatie. In de map Internet vindt u de volgende programma's, al dan niet in hun eigen mappen:

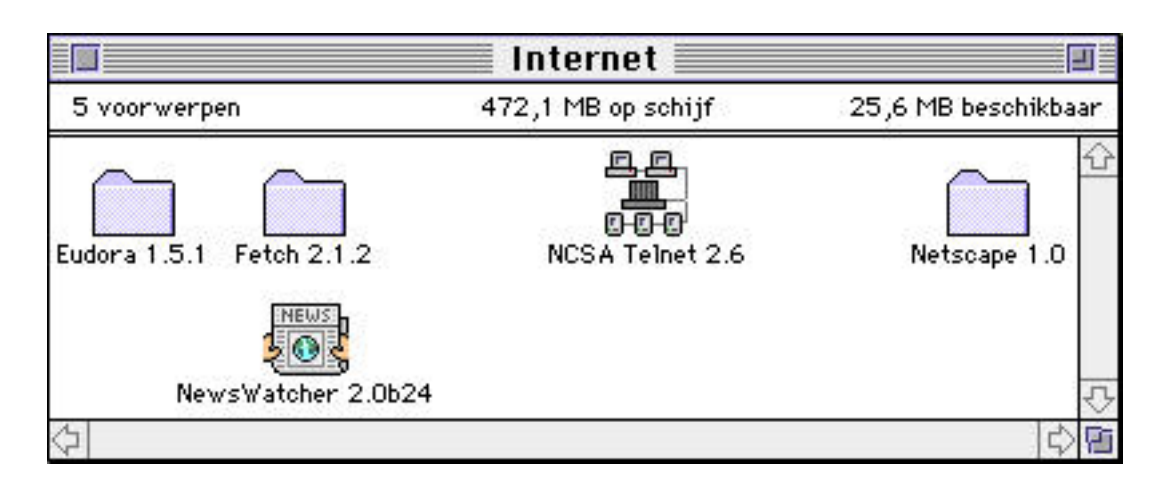

# **Eudora**

Dit is een zeer uitgebreid programma voor het maken, versturen en ontvangen van elektronische post (e-mail).

# **Fetch**

Met het programma Fetch kunt u bestanden (bv. software) op het Internet downloaden van een andere computer (naar uw eigen computer overhalen), en omgekeerd. U dient daarvoor de ftp-naam van de computer te kennen op het Internet om bestanden te kunnen uitwisselen. Een voorbeeld van zo'n computernaam is: ftp.luna.nl. Als de computer vrij toegankelijk is, voert u als username anonymous in. Bij password wordt vaak gevraagd uw eigen e-mail adres in te voeren, bijvoorbeeld vermeulen@supercomp.nl (let op: dit is een fictief voorbeeld!). Door op Command-O te drukken kunt u een verbinding met een andere FTP-computer (in Internet jargon *FTP-site* genoemd) beginnen.

# **Telnet**

Dit is een programma waarmee als ware uw Macintosh een ouderwetse terminal kunt inloggen op andere computers. U dient dan de gewone Internet-naam van de computer te kennen en u dient over een account op die computer te beschikken. Overigens kunt met telnet ook op ftp-computer inloggen onder username anonymous (zie hiervoor onder Fetch). **Netscape**

Netscape is een zogenaamd Mosaic-programma en is voor de meeste gebruikers het leukste onderdeel van Internet, omdat je met Netscape in het World Wide Web terecht komt. Het Web is een volledig grafische omgeving met ongekende grafische mogelijkheden, ook voor bewegend beeld en geluid. Recentelijk gaven de Rolling Stones een concert dat via het Web live (!) te volgen was. In Netscape zitten standaard allerlei hulpvoorzieningen, zodat u interactief kunt leren omgaan met het Web. Nadat u door dubbelklikken op het Netscape symbool het programma hebt opgestart, wordt automatisch een bepaalde pagina in het Web geladen. Dit is de introductiepagina van Netscape. Door met de muis op de in blauw gemarkeerde onderwerpen op uw scherm aan te klikken, wordt automatisch de bijbehorende pagina geladen.

Indien u een nieuwe Netscape- of Web-gebruiker bent, doet u er verstandig aan eerst in de menubalk geheel bovenaan het scherm de optie Help te kiezen en aansluitend uit de lijst van mogelijkheden Handbook te kiezen. Zo kunt geheel on-line (dus live) een cursus Web volgen. Ook de andere opties onder Help begeleiden u bij uw eerste stappen in het Web. Onder Directory in de menubalk vindt u ook een aantal informatieve opties.

# **Newswatcher**

Een ander fenomeen van Internet is het zogenaamd nieuws (news). Er zijn zeer veel zogenaamde nieuwsgroepen die over de meest uiteenlopende onderwerpen gaan. Iedereen kan zich abonneren op een nieuwsgroep en er actief aan deelnemen. Lees er meer over in bijvoorbeeld het boek *Internet voor Dummies*.

# **Verbinding verbreken**

Wanneer u uw Internet-sessie hebt beëindigd, moet u nog de telefoonverbinding verbreken. Doet u dit niet, dan blijft uw telefoonlijn open en dus bezet; het spreekt vanzelf dat dit onnodige telefoonkosten met zich meebrengt. Het verbreken van de verbinding kan op twee manieren:

Methode 1:

- 1 Verlaat alle Internet-programma's die u open heeft.
- 2 Ga naar de Regelpanelen; deze vindt u onder het appelsymbool in de linker bovenhoek van uw scherm. Het scherm met alle regelpanelen verschijnt.
- 3 Zoek het symbool met de naam Config PPP en dubbelklik op het symbool van dit regelpaneel.
- 4 Klik op Soft Close. Het lampje CD op uw modem moet nu uitgaan en linksboven in het regelpaneel verschijnt de tekst PPP Down. Indien dit niet werkt, klikt u op Hard Close. Sluit vervolgens het regelpaneel door het sluitvakje aan te klikken.

Methode 2 is sneller en eenvoudiger maar minder elegant. U sluit de verbinding door gewoon het modem uit te schakelen middels de desbetreffende schakelaar op het modem (meestal achterop). Alvorens dit te doen, moet u alle Internet-programma's hebben afgesloten en verlaten!

# **Problemen bij installatie**

Mocht u problemen ondervinden tijdens of na de installatie, neemt u dan contact op met de Helpdesk van de desbetreffende aanbieder. Indien u na installatie geen verbinding krijgt als u een van bovenstaande programma's gebruikt, dan kan het zijn dat u uw account name en password niet (geheel) correct hebt ingevuld. Herhaal de installatieprocedure van voren af aan.

# **Overig**

Op de CD-ROM in de map bevindt zich een grote verscheidenheid aan software en informatie voor het Internet. Hier volgt in het kort een beschrijving van de aanwezige software en informatie:

# **Map Acrobat™**

In deze map bevinden zich drie versies van het programma Adobe Acrobat™ Reader 2.0, te weten een Nederlandse, Franse en Amerikaanse versie. Met Acrobat™ is het o.m. mogelijk om elektronische Acrobat-documenten te bekijken, die herkenbaar zijn aan het PDF-icoon of een bestand waar de toevoeging PDF in voorkomt. Om Acrobat™ Reader te installeren, opent u de map van de gewenste versie, en dubbelklikt u op het symbool met de naam Acrobat Installer. Volg verder de aanwijzingen die verschijnen.

Nadat Acrobat™ Reader correct is geïnstalleerd, kunt u PDF-bestanden bekijken.

# **Archie**

Met het programma Archie kunt u allerhande informatie opzoeken op het Internet. Lees voor u met Archie begint de begeleidende documenten. Archie werkt alleen als u reeds een verbinding met het Internet tot stand heeft gebracht.

# **Anarchie**

Dit programma is op dezelfde leest geschoeid als Archie, maar veel uitgebreider. Lees de begeleidende documentatie.

# **Archive-tools**

Op het Internet vindt u vele bestanden die met behulp van speciale software gecomprimeerd

zijn, d.w.z. kleiner gemaakt zijn. Hierdoor nemen deze bestanden minder ruimte in beslag, en zijn ze sneller te downloaden (kopiëren van een computer op het Internet naar uw eigen computer). In deze map vindt u alle mogelijke programma's om vrijwel alle soorten gecomprimeerde bestanden te decomprimeren.

# **BBS**

In de map BBS vindt u vele programma's die u kunt gebruiken om in te bellen op Bulletin Boards en op Internet-computers. Daartoe heeft u het telefoonnummer nodig van het gewenste BBS of het inbelnummer van een Internet-computer (vaak een Internet-provider).

# **Bolo**

Bolo is de naam van een spel dat op het Internet gespeeld wordt. Om het spel te kunnen spelen treft u in deze map veel software en informatie aan.

# **Compression**

In deze map vindt u de meest gebruikte programma's voor het comprimeren en decomprimeren van bestanden. Zie onder Archive-tools.

# **Finger**

Finger is een methode om te kunnen welke personen zijn ingelogd op een bepaalde computer op het Internet. Lees de documentatie de programma's vergezellen.

# **FTP**

In deze map vindt u informatie een aantal uiteenlopende software-programma's voor FTP. Met deze software, waarvan het programma Fetch al bij de installatieprocedure op uw systeem is gezet, kunt u naar hartelust programma's en bestanden downloaden (naar uw computer overbrengen). U dient daarvoor wel over namen van zogenaamde FTP-sites te beschikken, maar ook die zijn op het Internet te vinden, o.m. door te zoeken met bijvoorbeeld Archie of Anarchie.

# **Gophers**

Een Gopher is menu-gestuurd programma om informatie en bestanden op het Internet op te zoeken. Het grote verschil met traditionele Archie-programma's is de mogelijkheid alles via menu's op te zoeken.

# **Hytelnet**

De Internet-dienst Hytelnet is een databank van, en een toegangsweg (gateway) naar een groot aantal bibliotheken van gegevens op het Internet.

# **HTML**

In deze map bevinden zich allerlei HTML-programma's. HTML is eenvoudig gezegd een taal die bestemd is voor het maken van Web-pagina's zoals die u ziet als u Netscape of Mosaic gebruikt.

# **Internet Tour**

De Internet Tour is een soort rondleiding op het Internet in de vorm van een zogenaamde HyperCard-stack. U dient de HyperCard-player (speler) op uw systeem geïnstalleerd te hebben om de Internet Tour te kunnen volgen. Vooral aanbevolen voor beginnende Internetters!

# **Info**

In de map vindt u veel informatie over de meest uiteenlopende Internet- en aanverwante onderwerpen. Hier vindt u ook zogenaamde FAQ's (frequently asked questions — vaak gestelde vragen) met antwoorden, die u ook op het Internet zelf kunt tegenkomen.

# **IRC**

IRC staat voor Internet Relay Chat, een babbelbox op het Internet en deze map vindt u het software-programma hiervoor. Hiermee kunt u via uw scherm en toetsenbord rechtstreeks "babbelen" met een andere personen op het Internet, waar ook ter wereld. Via zogenaamde IRC-servers (adreslijsten) kunt u meedoen aan bestaande babbelboxen die op het Internet aanwezig zijn.

# **Keen Minds**

In deze map bevindt zich het gelijknamige programma, dat een soort elektronisch vergader- of brainstorm-programma is. Lees de bijbehorende documentatie in de map.

# **MacPGP**

PGP staat voor Pretty Good Privacy; het is een programma voor het coderen (encryptie) van gegevens, zodat niet iedereen toegang heeft tot gegevens die bijvoorbeeld privé of vertrouwelijk zijn.

#### **MacPPP**

PPP maakt deel uit van de netwerkconnectie tussen de Macintosh en het Internet. Voor gevorderde gebruikers!

#### **Mail**

Hier vindt u een aantal programma's voor het versturen en ontvangen van elektronische post (e-mail); het installatieprogramma heeft het programma Eudora reeds geïnstalleerd. Ook zijn hier Franstalige versies van Eudora en LeeMail te vinden. U kunt de andere mail-programma's gebruiken in plaats van het standaard geïnstalleerde Eudora.

#### **Modem & Modemtools**

In deze mappen bevinden zich een aantal hulpmiddelen (software en modemscripts) voor modemgebruik. Voor de gevorderde gebruiker.

#### **Mosaic**

In deze map bevindt zich een aantal alternatieven voor het standaard geïnstalleerde Netscape. Het programma WebMap heeft als voordeel dat het vrij klein programma is en dus weinig geheugenruimte in beslag neemt en ook op minder krachtige en oudere Macintoshes goed is te gebruiken. Het programma Mosaic is een volwaardig alternatief voor Netscape met als voordeel dat er een speciale versie voor de PowerMacintosh is.

#### **MUD**

In deze map vindt u allerlei programma's voor MUD's (Multi User Dungeons, tegenwoordig ook wel Multi User Dimensions genoemd). Van oudsher is dit een spel dat door vele gebruikers over het Internet gespeeld werd; tegenwoordig is ook wel een soort filosofisch discussieplatform geworden.

#### **NCSA Telnet**

Dit programma wordt standaard geïnstalleerd op uw systeem door het installatieprogramma.

Hiermee kunt u 'inloggen' op andere computers op het Internet als ware uw systeem een terminal op die andere computers.

# **Net**

In deze map bevindt zich software en informatie voor de technische gebruiker. Om die te gebruiken is gedegen netwerkkennis noodzakelijk.

# **Netscape**

In deze map bevindt zich de Netscape-software die tevens door het installatieprogramma wordt geïnstalleerd.

#### **News**

In de map News bevinden zich allerlei alternatieven voor het standaard geïnstalleerde nieuwsprogramma NewsWatcher voor het lezen van en deelnemen aan nieuwsgroepen.

#### **NSlookup**

In deze map bevindt zich software en informatie voor de technische gebruiker. Om die te gebruiken is gedegen netwerkkennis noodzakelijk.

#### **Ph**

Software voor de gevorderde gebruiker.

#### **Ping**

In deze map bevindt zich software en informatie voor de technische gebruiker. Om die te gebruiken is gedegen netwerkkennis noodzakelijk.

# **Radio**

In deze map is software te vinden voor radio-zendamateurs (HAM-radio). Goede kennis van het een en ander is onontbeerlijk!

# **SLIP**

SLIP is een alternatieve manier van het koppelen van de Macintosh met het Internet. Sommige Internet-providers ondersteunen PPP niet maar SLIP wel. Kennis en de nodige gegevens zijn noodzakelijk voor het installeren en configureren van een SLIP-verbinding.

#### **Talk**

Met het programma Talk kunt u via het beeldscherm en toetsenbordvan uw Macintosh 'live' communiceren met een andere gebruiker op het Internet. Een soort direct-apart babbelbox dus, om het oneerbiedig te zeggen. U dient wel over het Internet-adres van de ander te beschikken en de ander moet op dat moment ingelogd zijn.

#### **TCP**

TCP maakt het mogelijk om uw Macintosh te koppelen met het Internet. In deze map bevindt zich allerlei software voor TCP. Voor gevorderde netwerk-gebruikers!

# **Telnet**

Zie onder NCSA-Telnet; een aantal alternatieve programma's voor NCSA Telnet.

# **Terminal**

In deze map vindt u een aantal programma waarmee u de Macintosh omtovert tot een meer of

minder intelligente terminal.

# **UUCP**

Hierin een aantal verschillende programma's voor UUCP (unix-to-unix-copy-program). Voor de gevorderde gebruiker.

# **UNIX**

Veel UNIX-informatie en (gecomprimeerde) software. Voer voor gevorderden!

# **Utilities**

In deze map vindt u een groot aantal hulpprogramma's die u uw leven met de Macintosh kunnen veraangenamen. Lees vooral de begeleidende documentatie-bestanden!

# **Viewers**

Hierin vindt u allerlei programma's voor het bekijken van grafische bestanden en geluidsprogramma's die in grote getalen op het net aanwezig zijn. Onmisbaar voor de Internetsurfer!

# **Virus**

Helaas komt het nog wel eens voor dat programma's besmet zijn met akelige en schadelijke computervirussen. In de map Virus vindt u allerlei programma's om computervirussen op te sporen en eventueel te verwijderen. Vooral als u programma's downloadt, is het van belang dat u deze nadien controleert op de aanwezigheid van virussen, maar ook als u bestanden van anderen op diskette ontvangt.

#### **WAIS**

Hierin vindt u programma's voor WAIS, een afkorting van Wide Area Information Server. Met WAIS kunt u allerhande informatie op het Internet opzoeken. Het voordeel ten opzichte van Gopher en Archie, waarmee ook informatie gezocht kan worden, is dat WAIS ook naar de inhoud in plaats van alleen naar de titel van documenten kan kijken.

# **Meer weten over Internet**

Er is een aantal boeken op de markt waarmee u de mogelijkheden van het Internet leert ontdekken en gebruiken. Hier volgt een opsomming van een aantal in de boekhandel verkrijgbare titels.

# **Internet voor Dummies — ISBN 90-6789-630-6**

Een uitstekend boek voor de beginnende Internet-gebruiker. Geen nauwelijks te ontcijferen geheimtaal, maar luchtig en prettig geschreven in gewone mensentaal.

# **De Internet Navigator — ISBN 90-6789-557-1**

Een omvangrijk beginnersboek met een wat meer technische benadering. Vooral geschikt voor diegenen die van de hoed en de rand willen weten en voor gebruikers die beschikken over een UNIX Internet-account. Er wordt verder veel achtergrondinformatie gegeven.

# **De Internet Padvinder — ISBN 90-6789-559-8**

Dit boek is een must voor diegenen die willen weten hoe je het beste informatie op het Internet kunt opsporen, vergaren en catalogiseren met de daartoe beschikbare hulpmiddelen.

#### **Het Internet Handboek — ISBN 90-6789-582-2**

Een van de eerste, zeer volledige handboeken geschreven door een Nederlandse auteur. Gaat diep in op het Internet maar is toch helder en duidelijk te volgen. Doordat het geschreven is uit de Nederlandse c.q. Europese situatie, is het zeer geschikt voor de Nederlandse Internetpraktijk van alledag.

#### **The Internet White Pages — ISBN 1-56884-246-5**

Een gigantisch Engelstalig telefoonboek van gebruikers op het Internet, compleet met gebruikersnaam en e-mail adres. Ook als elektronische versie te gebruiken in het programma Netscape op deze CD-ROM.

© Copyright 1995 — Blue Water Dreaming © Copyright 1995 — Addison-Wesley Nederland

Op deze CD zijn Freeware-, Shareware- en demo-computerprogramma's aanwezig die eigendom zijn van de desbetreffende makers. De shareware- en demo-software is onder bepaalde voorwaarden te gebruiken; zie de daarbij aanwezige readme- en informatiebestanden.

Addison-Wesley Nederland aanvaardt geen enkele aansprakelijkheid met betrekking tot werking en gebruik van deze CD-ROM of de inhoud ervan. Deze CD-ROM is gefabriceerd volgens de geldende specificaties ten aanzien van werking en betrouwbaarheid.

Niets van deze CD-ROM mag worden gekopieerd en/of gedistribueerd, op welke wijze dan ook, of anderszins aan derden verstrekt, zonder expliciete toestemming van de copyright-houders.